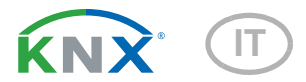

# P04-KNX-GPS Stazione meteo

Numero dell'articolo 71230

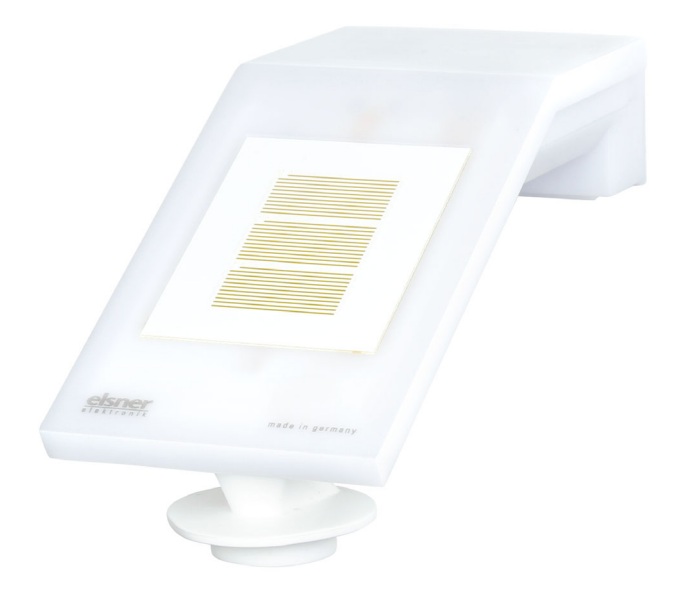

elsner

Manuale

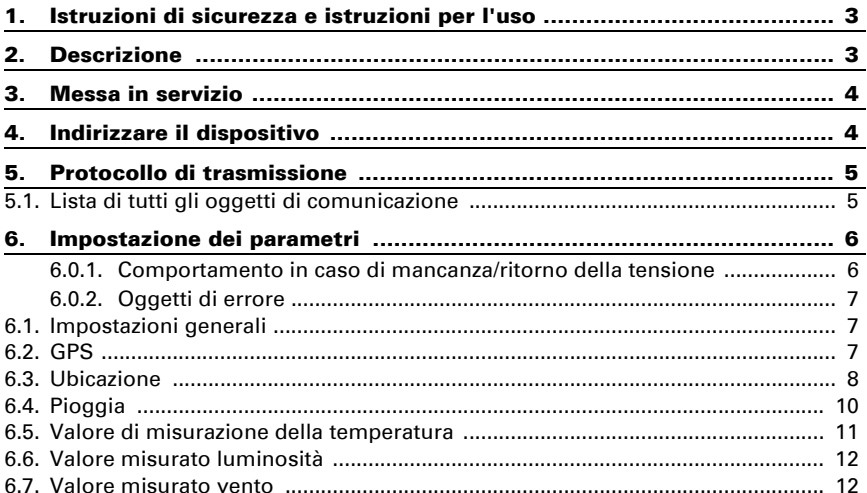

Il presente manuale d'uso è soggetto a modifiche e verrà adattato alle nuove versioni del software. La versione della revisione (versione software e data) si trova a piè di pagina del sommario.

Se si dispone di un dispositivo con una versione più recente del software, si prega di consultare www.elsner-elektronik.de nell'area menù "Service", o una versione del manuale d'uso più recente disponibile.

### Leggenda dei simboli usati nel presente manuale

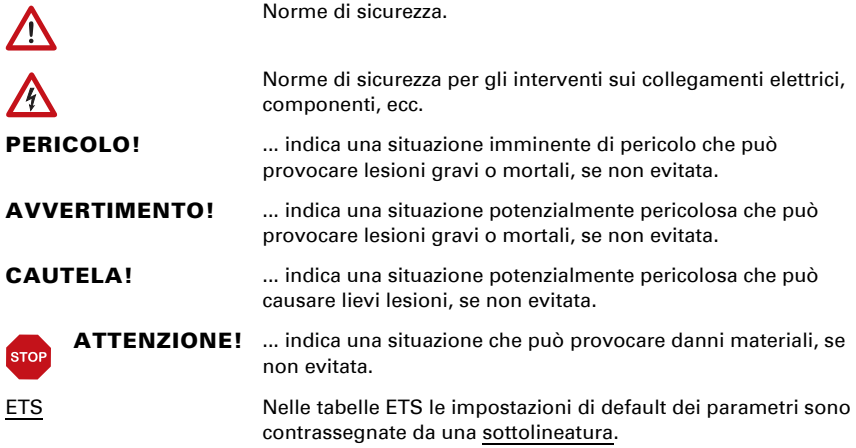

# <span id="page-4-0"></span>1. Istruzioni di sicurezza e istruzioni per l'uso

L'installazione, le verifiche, la messa in funzione e la correzione di errori del dispositivo, possono essere eseguite solo da elettricisti qualificati.

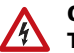

 $\sqrt{|\mathcal{L}|}$ 

#### CAUTELA! Tensione elettrica!

- Ispezionare gli apparecchi per verificare che non siano danneggiati prima dell'installazione. Mettere in funzione solo apparecchi non danneggiati.
- Rispettare le direttive, le norme e le disposizioni vigenti a livello locale per l'installazione elettrica.
- Mettere immediatamente fuori servizio l'apparecchio o il sistema e assicurarlo contro l'accensione involontaria se non è più garantito un funzionamento sicuro.

Utilizzare l'apparecchio esclusivamente per l'automazione degli edifici e osservare le istruzioni per l'uso. L'uso improprio, le modifiche al dispositivo o l'inosservanza delle istruzioni per l'uso invalideranno qualsiasi diritto di garanzia.

Mettere in funzione l'apparecchio solo come installazione fissa, cioè solo in stato montato e dopo il completamento di tutti i lavori di installazione e messa in funzione e solo nell'ambiente previsto a tale scopo.

La società Elsner Elektronik non risponde di eventuali modifiche o aggiornamenti normativi, successivi alla pubblicazione del presente manuale operativo.

Le informazioni sull'installazione, la manutenzione, lo smaltimento, la fornitura e i dati tecnici si trovano nelle avvertenze per l'installazione.

# <span id="page-4-1"></span>2. Descrizione

La Stazione meteo P04-KNX-GPS per il sistema bus dell'edificio KNX rileva la temperatura, la velocità del vento e la luminosità. Provvede alla detezione della precipitazione ed alla ricezione del segnale GPS per l'ora e l'ubicazione.

All'interno del compatto alloggiamento del P04-KNX-GPS sono situati il sistema dei sensori, l'elettronica di valutazione ed i dispositivi elettronici di accoppiamento bus.

### *Funzioni:*

- Rilevamento di luminosità (intensità luminosa attuale)
- Ricevitore GPS con l'emissione dell'ora e delle coordinate locali
- Rilevamento del vento: La misurazione dell'intensità del vento avviene elettronicamente ed è quindi silenziosa ed affidabile, anche in caso di grandine, neve e temperature basse sotto zero. Dal dispositivo vengono percepite anche eventuali trombe d'aria e correnti ascensionali.
- Monitoraggio del sensore del vento: Se il valore di misurazione del vento cambia di meno di  $\pm$  0.5 m/s entro 48 ore, il valore massimo misurato di 35 m/ s viene emesso come messaggio di errore. Tutti gli allarmi vento con un valore limite inferiore a 35 m/s diventano attivi come risultato
- Rilevamento precipitazioni: La superficie del sensore è riscaldata, cosicché vengano come precipitazione percepite solo le gocce o fiocchi, ma non la nebbia o rugiada. Una volta finita la pioggia o nevicata, il sensore si asciuga velocemente ed il relativo messaggio di precipitazione scompare
- Misura della temperatura

# <span id="page-5-0"></span>3. Messa in servizio

Il valore del vento rilevato e quindi anche le uscite di comando vento saranno disponibili solo dopo 35 sec. ca. dall'applicazione della tensione di alimentazione.

Impostazione delle funzioni bus tramite il software KNX ETS. Il file di prodotto è a disposizione per il download sulle pagine internet della Elsner Elektronik, sotto l'indirizzo www.elsner-elektronik.de, nella sezione di "Servizio".

In seguito all'inserimento della tensione di bus, l'apparecchio sarà per alcuni secondi in fase di inizializzazione. Durante questo intervallo tramite il bus non potrà essere ricevuto od inviato alcun dato.

# <span id="page-5-1"></span>4. Indirizzare il dispositivo

Il dispositivo viene fornito con l'indirizzo di bus 15.15.255. Un altro indirizzo può essere programmato nell'ETS sovrascrivendo l'indirizzo 15.15.255 o impostato mediante il pulsante di programmazione.

Il pulsante di programmazione è accessibile dall'apertura sul fondo della scatola ed è rientrante di ca. 15 mm. Per accedere al pulsante, utilizzare un oggetto sottile, es. un filo da 1,5 mm².

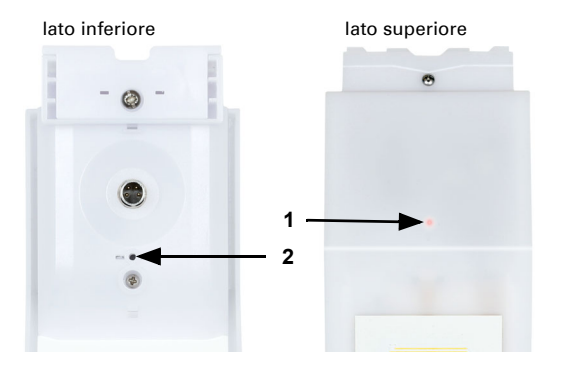

*Fig. 1*

- *1 LED di programmazione (sotto il coperchio semitrasparente)*
- *2 Pulsante di programmazione*

# <span id="page-6-0"></span>5. Protocollo di trasmissione

#### *Unità:*

*Temperature nella scala Celsius Luminosità in Lux Vento in metri al secondo*

### <span id="page-6-1"></span>5.1. Lista di tutti gli oggetti di comunicazione

#### *Abbreviazioni segnalatori:*

- *C Comunicazione*
- *L Lettura*
- *S Scrittura*
- *T Trasmissione*
- *A Aggiornamento*

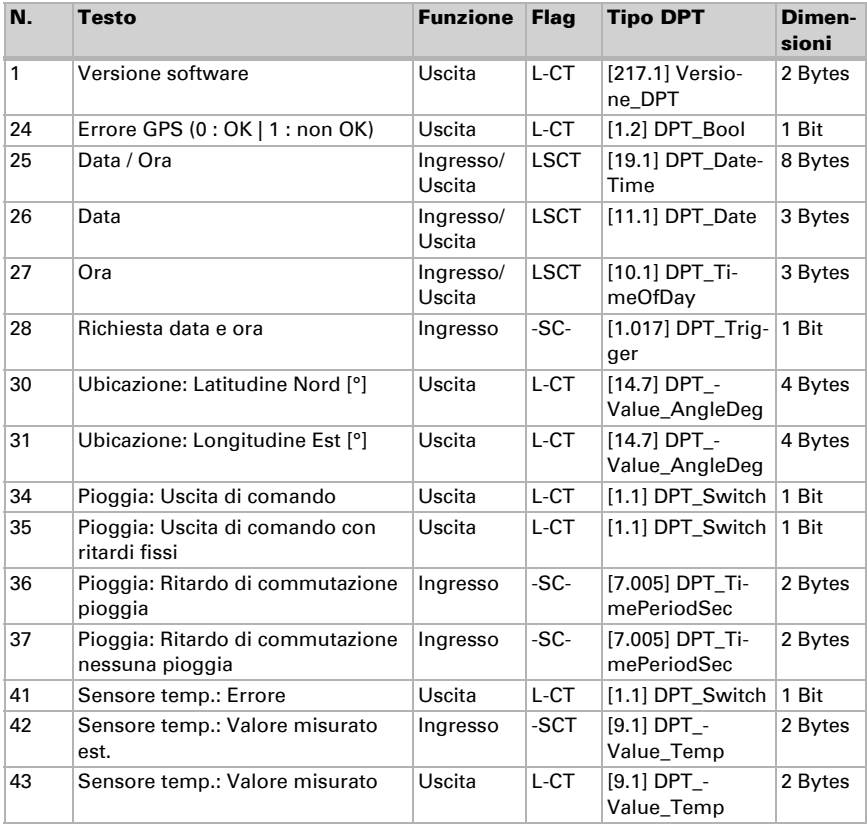

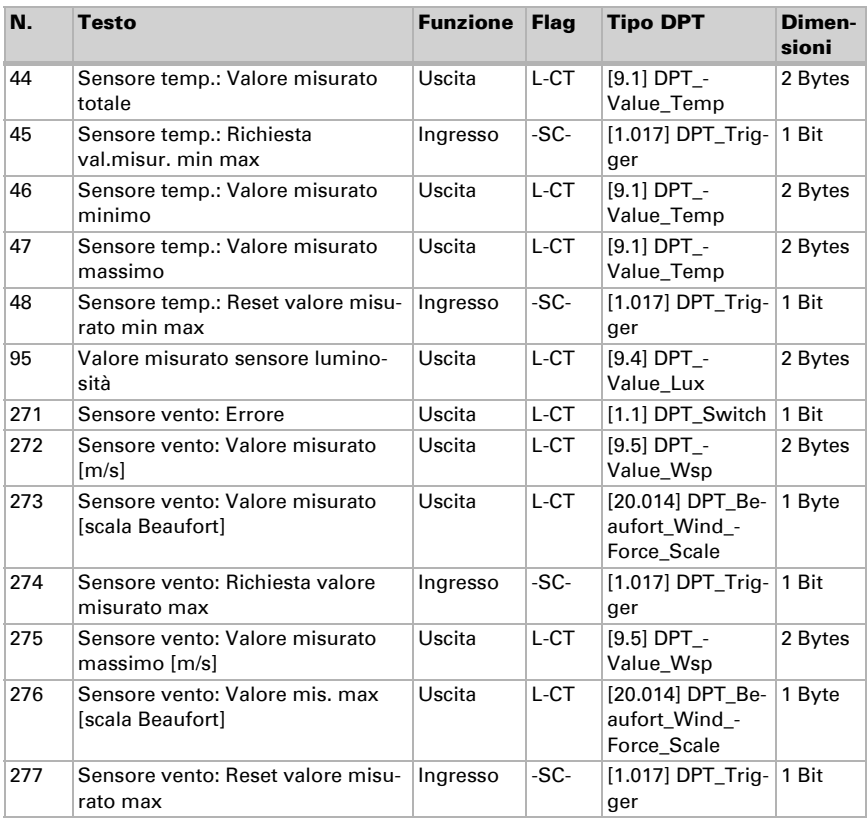

# <span id="page-7-0"></span>6. Impostazione dei parametri

### <span id="page-7-1"></span>6.0.1. Comportamento in caso di mancanza/ritorno della tensione

#### *Comportamento in caso di mancanza di tensione di bus o di tensione ausiliaria*

L'apparecchio non invia nulla.

#### *Comportamento in caso di ritorno della tensione di bus o della tensione ausiliaria e in seguito alla programmazione o reset*

L'apparecchio trasmette tutti i valori misurati, nonché uscite di comando e di stato secondo l'azione di invio impostata nei parametri, con ritardi definiti nella sezione parametri "Impostazioni generali". L'oggetto di comunicazione "Versione software" verrà trasmesso in una volta sola, trascorsi 5 secondi.

### <span id="page-8-0"></span>6.0.2. Oggetti di errore

Gli oggetti di errore vengono inviati dopo ogni ripristino e modifica (ovvero all'inizio e al termine di un errore).

### <span id="page-8-1"></span>6.1. Impostazioni generali

Impostare le caratteristiche di base del trasferimento di dati.

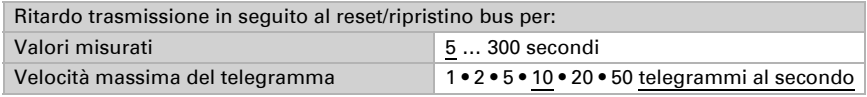

### <span id="page-8-2"></span>6.2. GPS

Impostare se data e ora sono inviati come oggetti separati o come un oggetto unico. Determinare se data e ora sono impostati tramite oggetto o segnale GPS.

Se data e ora sono *impostati tramite segnale GPS*, i dati restano disponibili fino a quando non venga ricevuto un segnale GPS valido.

Se data e ora sono *impostati tramite due oggetti*, tra la ricezione della data e la ricezione dell'ora possono trascorrere al massimo 10 secondi. Inoltre, nessun cambiamento di data può avvenire tra la ricezione dei due oggetti. Gli oggetti devono essere ricevuti nello stesso giorno dal dispositivo.

Il dispositivo dispone di un orologio in tempo reale integrato. L'orario continua quindi a scorrere internamente e potrà essere trasmesso al bus, anche in caso di un'eventuale interruzione temporanea della ricezione del segnale GPS o di un oggetto dell'ora. L'orologio interno potrebbe presentare uno scostamento temporale massimo di ±6 secondi al giorno.

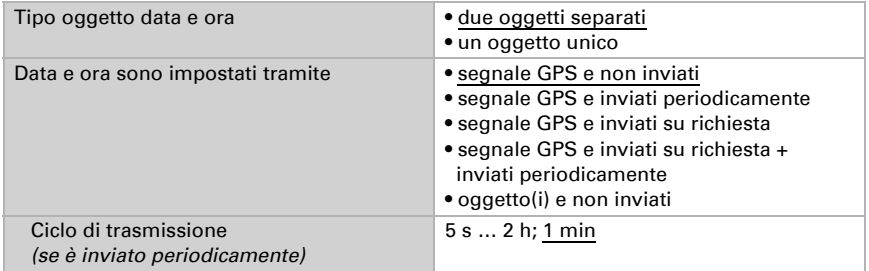

Impostare cosa succede in caso di errore GPS. Notare che dopo il ritorno della tensione ausiliaria possono trascorrere fino a 10 minuti prima della ricezione del segnale GPS.

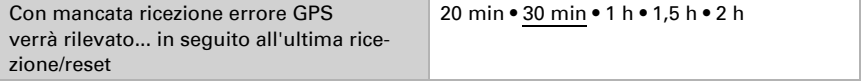

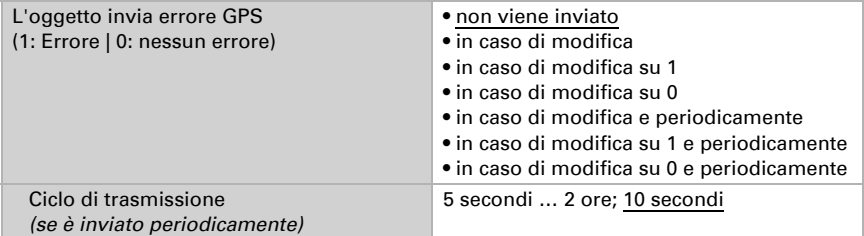

### <span id="page-9-0"></span>6.3. Ubicazione

L'ubicazione viene ricevuta dal GPS o immessa manualmente (scelta della città o immissione delle coordinate). Con l'utilizzo della ricezione GPS per la prima messa in servizio è possibile immettere manualmente le coordinate. Queste informazioni vengono utilizzate finché non c'è ancora nessuna ricezione GPS. Selezionare l'opzione "Immissione (valida fino alla prima ricezione GPS)".

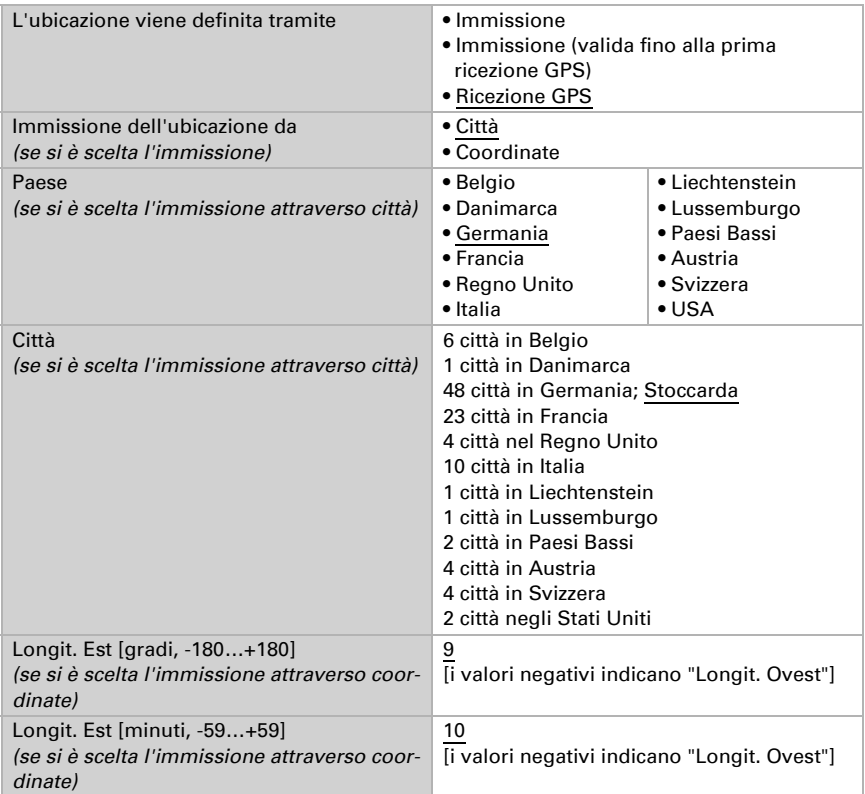

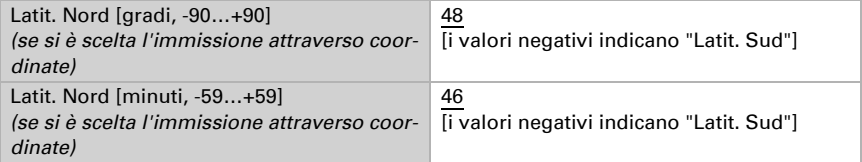

Per poter immettere l'ora locale, deve essere definito il fuso orario (UTC) e la regolazione per l'ora legale. Indicare le ore e i minuti secondo l'ora solare (ora standard).

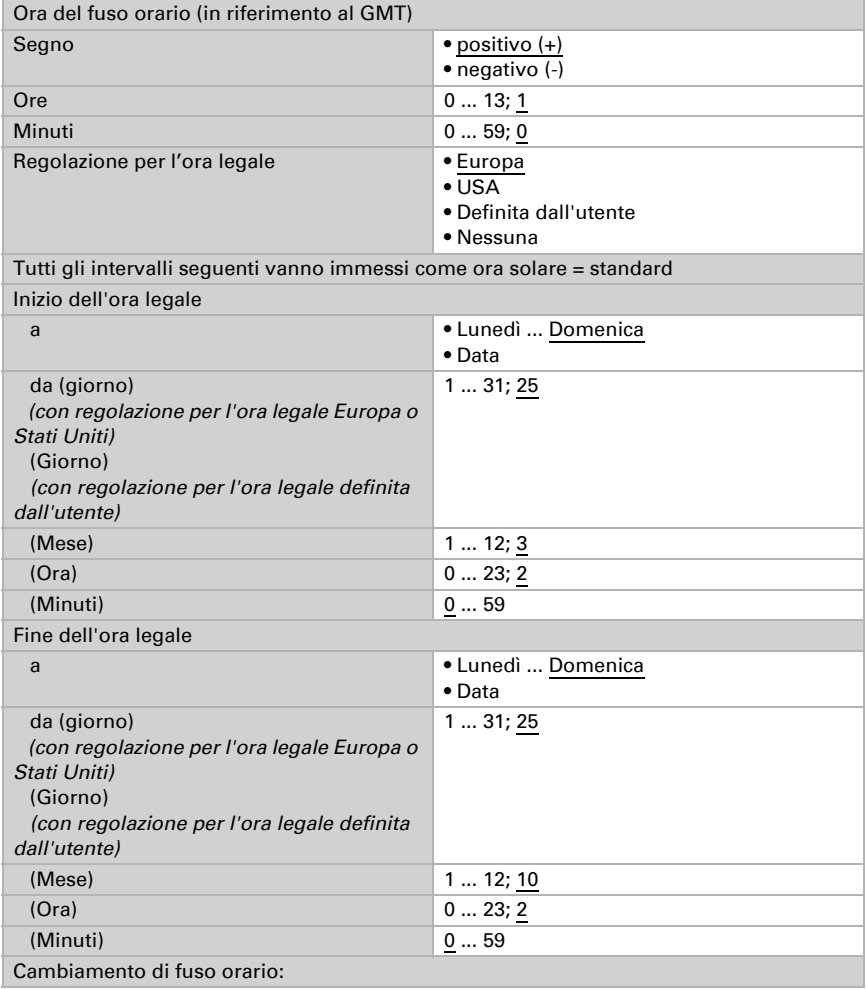

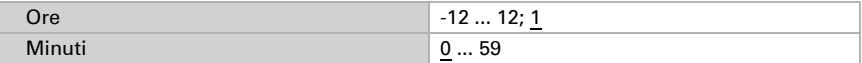

Le coordinate locali possono essere inviate dal dispositivo al bus e quindi essere usate anche per altre applicazioni, indipendentemente dal fatto che siano ricevute tramite GPS o specificate manualmente.

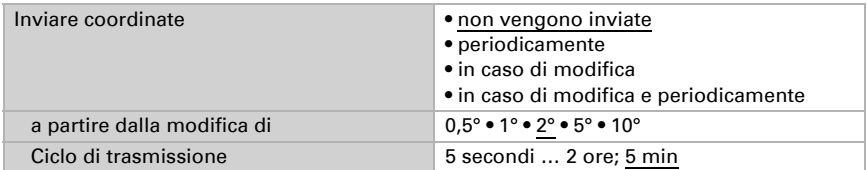

### <span id="page-11-0"></span>6.4. Pioggia

Attivare il sensore pioggia, per utilizzare oggetti e uscite di comando.

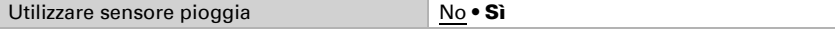

Impostare in quali casi devono restare i tempi di ritardo ricevuti per oggetto. Il parametro e preso in considerazione se viene attivata l'impostazione per oggetto qui sotto indicata. Osservare che l'impostazione "dopo il ritorno della tensione e dopo la programmazione" non può essere utilizzata per la prima messa in servizio, poiché fino alla 1ª comunicazione vengono sempre usate le impostazioni di fabbrica (l'impostazione mediante oggetti viene ignorata).

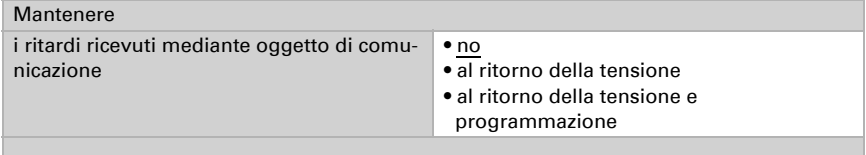

Scegliere se deve essere usata l'uscita pioggia speciale con ritardi di commutazione fissi. Questa uscita di comando non ha nessun ritardo in caso di rilevazione di pioggia, ha un ritardo di 5 minuti dopo l'asciugatura.

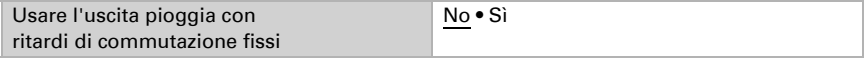

Impostare i tempi di ritardo. Quando sono definiti i ritardi mediante oggetti, sono validi i tempi di impostazione solo fino alla 1ª comunicazione.

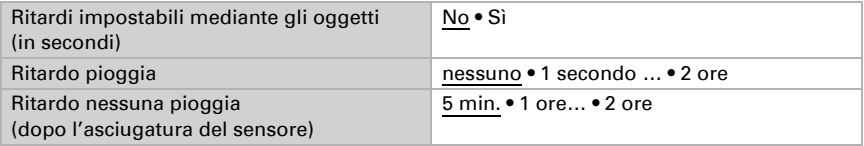

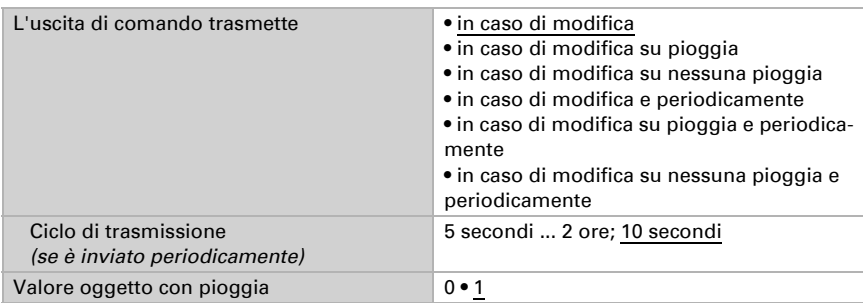

Determinare l'azione di invio per l'uscita di comando pioggia e specificare il valore in caso di pioggia.

### <span id="page-12-0"></span>6.5. Valore di misurazione della temperatura

Per prima cosa impostare se deve essere usato l'oggetto di errore del sensore di temperatura e, se necessario, correggere l'emissione del valore misurato attraverso l'impostazione di un offset (ad es. per compensare le sorgenti di interferenze).

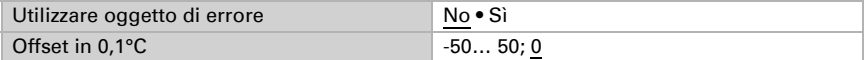

Se necessario, impostare il calcolo del valore misto.

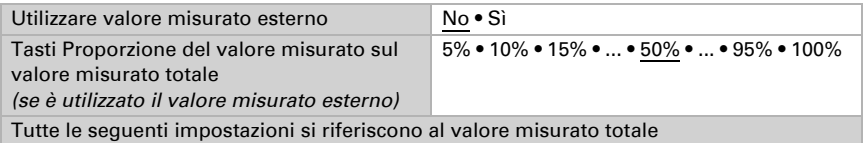

Impostare l'azione di invio per il valore misurato per il valore della temperatura totale.

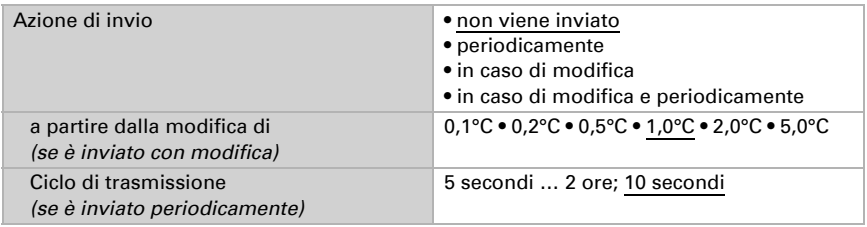

Selezionare se utilizzare i valori minimo e massimo.

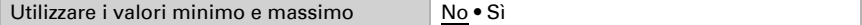

### <span id="page-13-0"></span>6.6. Valore misurato luminosità

Impostare l'azione di invio per il valore misurato della luminosità.

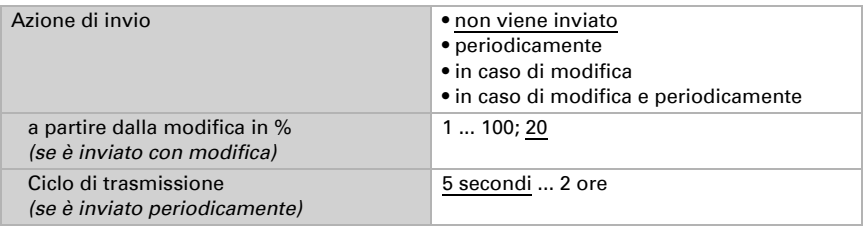

### <span id="page-13-1"></span>6.7. Valore misurato vento

Se necessario, attivare l'oggetto di errore vento. Indicare se il valore misurato deve essere immesso anche in Beaufort.

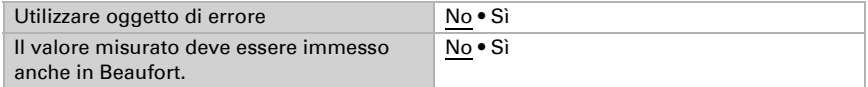

Impostare l'azione di invio e attivare il valore massimo (questo valore non sarà mantenuto in seguito al reset).

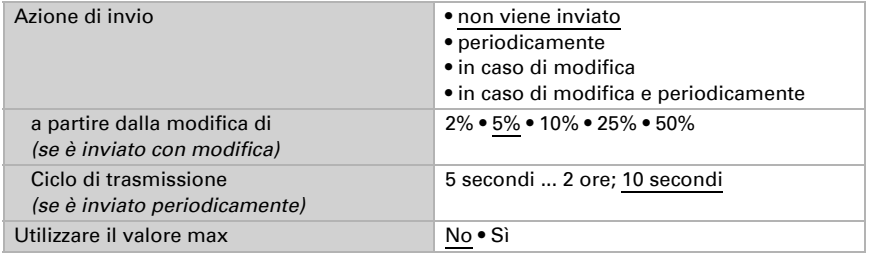

### Scala Beaufort

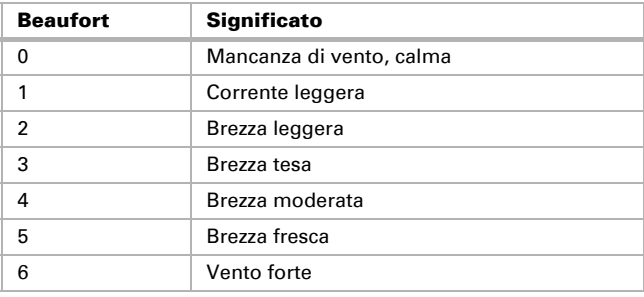

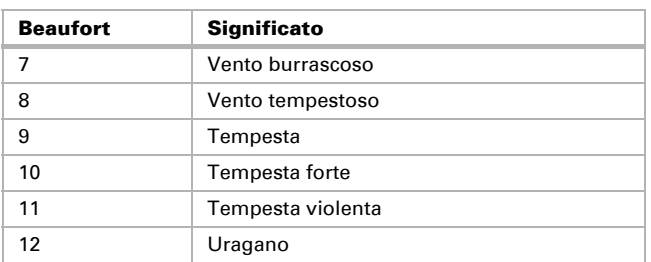

### Domande sul prodotto?

#### Potete raggiungere il servizio tecnico di Elsner Elektronik sotto Tel. +49 (0) 70 33 / 30 945-250 o service@elsner-elektronik.de

Abbiamo bisogno delle seguenti informazioni per elaborare la sua richiesta di servizio:

- Tipo di apparecchio (nome del modello o numero di articolo)
- Descrizione del problema
- Numero di serie o versione del software
- Fonte di fornitura (rivenditore/installatore che ha acquistato il dispositivo da Elsner Elektronik)

Per domande sulle funzioni KNX:

- Versione dell'applicazione del dispositivo
- Versione ETS utilizzata per il progetto

#### Elsner Elektronik GmbH Tecnica di automazione e controllo

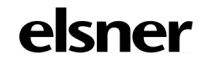

Sohlengrund 16<br>75395 Ostelsheim

75395 Ostelsheim Tel. +49 (0) 70 33 / 30 945-0 info@elsner-elektronik.de Fax +49 (0) 70 33 / 30 945-20 www.elsner-elektronik.de